# **Gestion des comptes courriel**

Dès que vous avez un nom de domaine hébergé chez Kajoom.Ca, vous avez aussi la possibilité de créer et d'utiliser des adresses courriel reliées à votre domaine. Ces options sont disponibles dans le panneau DirectAdmin.

#### **Ajouter ou modifier une adresse courriel**

Pour ajouter, modifier ou supprimer un compte courriel, rendez-vous dans le panneau de contrôle DirectAdmin. Voir la page [Hébergement Web](https://wiki.kajoom.ca/hebergement_web/start) pour connaître la marche à suivre pour accéder à DirectAdmin.

### **Changer un mot de passe courriel**

Pour modifier votre courriel, vous avez plusieurs façon de procéder :

- Lien rapide [Méthode la plus rapide ici](http://www.kajoom.ca:2222/CMD_CHANGE_EMAIL_PASSWORD)
- Via le Webmail : [RoundCube](https://www.kajoom.ca/webmail/?_task=settings&_action=plugin.password/)
- Via le [Kajoom Cloud](https://cloud.kajoom.net/) (nouveau!)
- Dans le panneau de contrôle [DirectAdmin](http://www.kajoom.ca:2222).

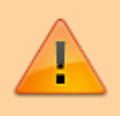

Si jamais une erreur survient lors de l'enregistrement de votre nouveau mot de passe, assurez-vous que celui-ci respecte les normes minimales pour les mots de passe forts (majuscule, minuscule, chiffre, etc.)

Voir la page [Hébergement Web](https://wiki.kajoom.ca/hebergement_web/start) pour connaître la marche à suivre pour accéder à DirectAdmin.

# **Ajouter des règles de filtres courriels**

Si vous souhaitez ajouter des filtres courriel, afin par exemple de bloquer certains mots-clés ou certaines adresses courriel, vous pouvez ajouter dans votre compte sur DirectAdmin.

Recherchez l'icône Filtres SPAM de votre domaine dans le panneau DirectAdmin.

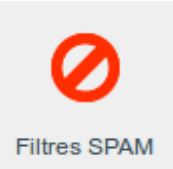

Puis ajoutez des règles de filtres à votre guise.

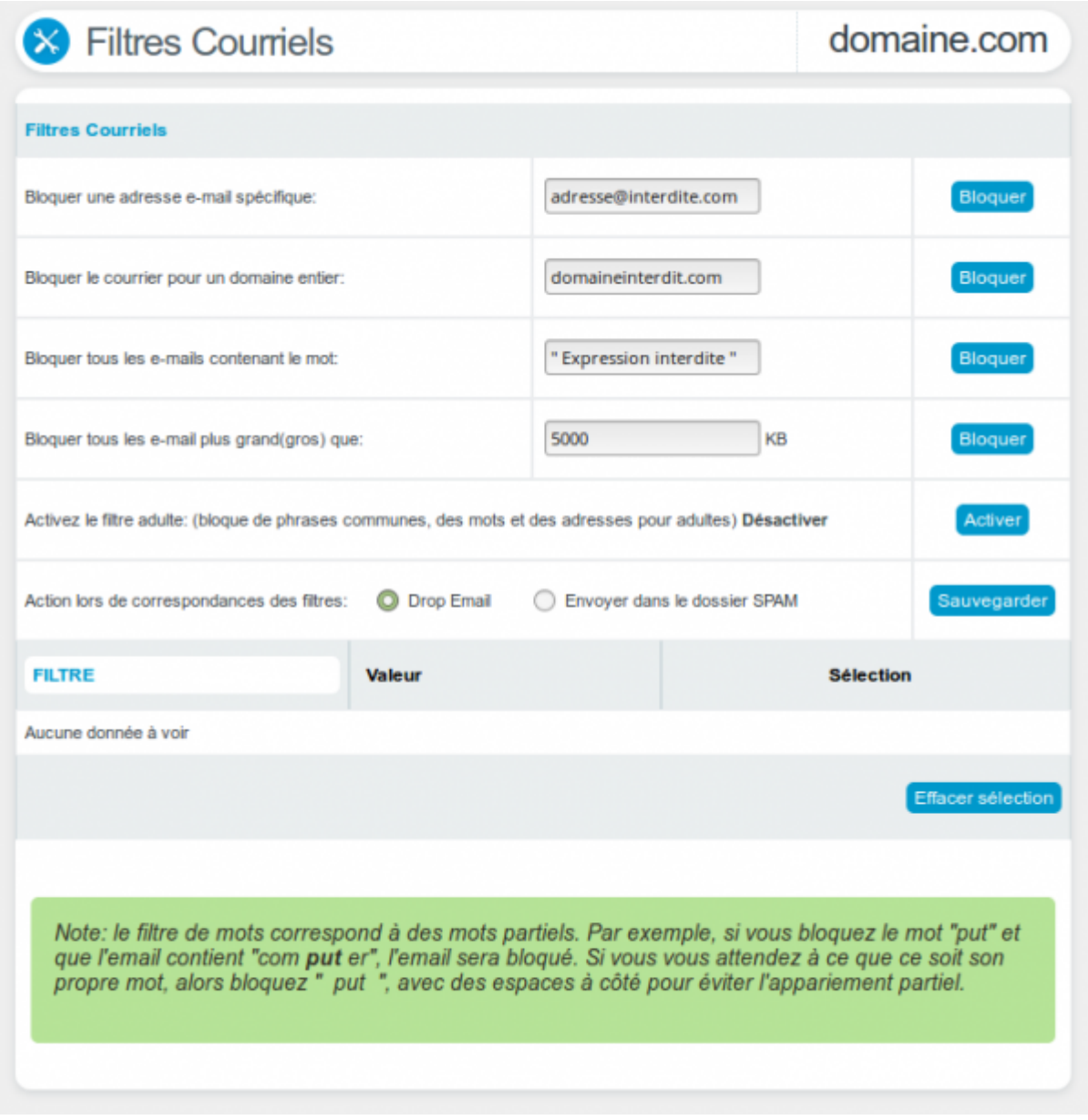

# **Procédure pour reporter un courriel SPAM / Abus**

Selon la solution anti-spam utilisée, la méthode pourrait varier.

Une bonne façon de reporter un spam à votre administrateur système est généralement de lui transférer le courriel spam en question "en tant que pièce-jointe", au format .eml ou .msg.

Pour ce faire : **clic-droit sur le message, enregistrer sous, choisir le format .eml ou .msg,** puis ajouter cette pièce-jointe à votre courriel.

Selon le logiciel, il se peut que vous puissiez faire directement cette opération.

Par exemple, dans Thunderbird : **Clic-droit sur le message, Transférer au format → Piècejointe**.

Pour les comptes courriels hébergés par [Kajoom.Ca,](https://www.kajoom.ca) faites suivre à [abuse@kajoom.ca](mailto:abuse@kajoom.ca) en mentionnant **SPAM** dans l'entête du courriel.

# **Procédure d'apprentissage des spams pour SpamAssassin**

Pour aider le filtre à apprendre, il est possible de suivre cette procédure :

- Il faut utiliser deux dossiers bien définis dans votre messagerie afin de classer minutieusement les courriels reçus :
- 1. **Dossier SPAM** : utiliser le dossier "spam";
- 2. **Dossier Propre** : utiliser le dossier "Courriel entrant", ou créez-en un avec le nom "PROPRE".
- Vérifier minutieusement, à la main, que **TOUS** les courriels dans le dossier "spam" sont bien des spams indésirables, et que **TOUS** les courriels dans le dossier "Propre" soient bel et bien des courriels légitimes.
- Lorsque vous êtes prêts à procéder à l'apprentissage, envoyez-nous un courriel avec la mention "Learn SPAM" et en spécifiant lesquels sont les dossiers spam et propre.

Notre technicien procédera à l'activation du processus d'apprentissage de SpamAssassin sur votre compte.

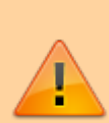

Important : il n'est pas garanti que cette méthode fonctionne bien. Pour que la démarche soit couronnée de succès, il doit y avoir un grand nombre de courriels dans chacun de vos dossiers "spam" et "propre", et ceux-ci doivent absolument avoir été validés avec soin, pour éviter les erreurs.

#### **Articles intéressants pour en savoir plus sur le sujet (anglais) :**

- [Improve SpamAssassin accuracy sa-learn and Spam Trap](http://freedif.org/improve-spamassassin-accuracy-sa-learn-and-spam-trap/)
- [How to create a cronjob to use sa-learn to teach spamassassin Maildir](https://help.directadmin.com/item.php?id=358)

#### **Voir aussi**

- [Courriel Web](https://wiki.kajoom.ca/courriel/courriel_web/start)
- [Hébergement Web](https://wiki.kajoom.ca/hebergement_web/start)

#### **Services reliés**

[kajoom.ca/services/hebergement](http://kajoom.ca/services/hebergement)

From: <https://wiki.kajoom.ca/> - **Documentation de KAJOOM**

Permanent link: **[https://wiki.kajoom.ca/courriel/gestion\\_comptes?rev=1509407996](https://wiki.kajoom.ca/courriel/gestion_comptes?rev=1509407996)**

Last update: **2017/10/30 19:59**

 $\pmb{\times}$